#### **Zamenjava papirnatega zvitka**

- Pritisnite tipko za sprostitev na zaslonki tiskalnika. Odpre se predal tiskalnika.
- Predal tiskalnika izvlecite iz tiskalnika

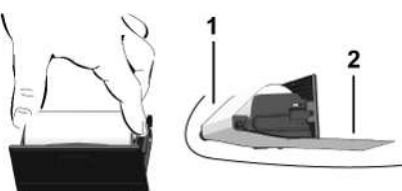

● Vstavite nov zvitek papirja in ga speljite čez obračalni valj **(1)**.

# **NAPOTEK**

Pazite, da se papirnati zvitek v predalu tiskalnika ne zvije in speljite začetek papirja **(2)** pod robom predala tiskalnika (rob za odstranjevanje).

● Predal tiskalnika potisnite v ohišje tiskalnika, da se zaskoči. Tiskalnik je pripravljen na delovanje.

# **Sporočila**

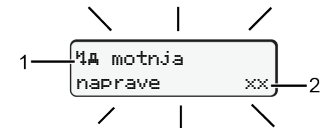

**(1)** Piktogram sporočila

- ! Dogodek, primer: [!oll Vožnja brez veljavne kartice]
- x Motnia, primer: [x] Motnja dajalnika]
- 4 Opozorilo krmiljenja, primer: [4o1 Premor!]
- 4 Napotek za upravljanje, primer [470 Zmanjkalo je papirja]

#### **(2)** Koda napake

Sporočila in ukrepi: Glejte navodila za uporabo.

### **Potrditev sporočila:**

● Dvakrat pritisnite tipko **3**: Sporočilo izgine.

### **Prikaz časov na voznikovi kartici**

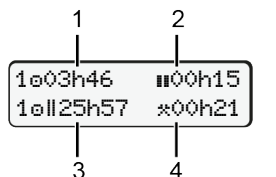

- **(1)** Čas vožnje od zadnjega veljavnega počitka **(2)** Veljaven počitek v skladu z direktivo (ES) 561/2006 **(3)** Čas vožnje v dvojnem tednu
	- **(4)** Trajanje nastavljene aktivnosti

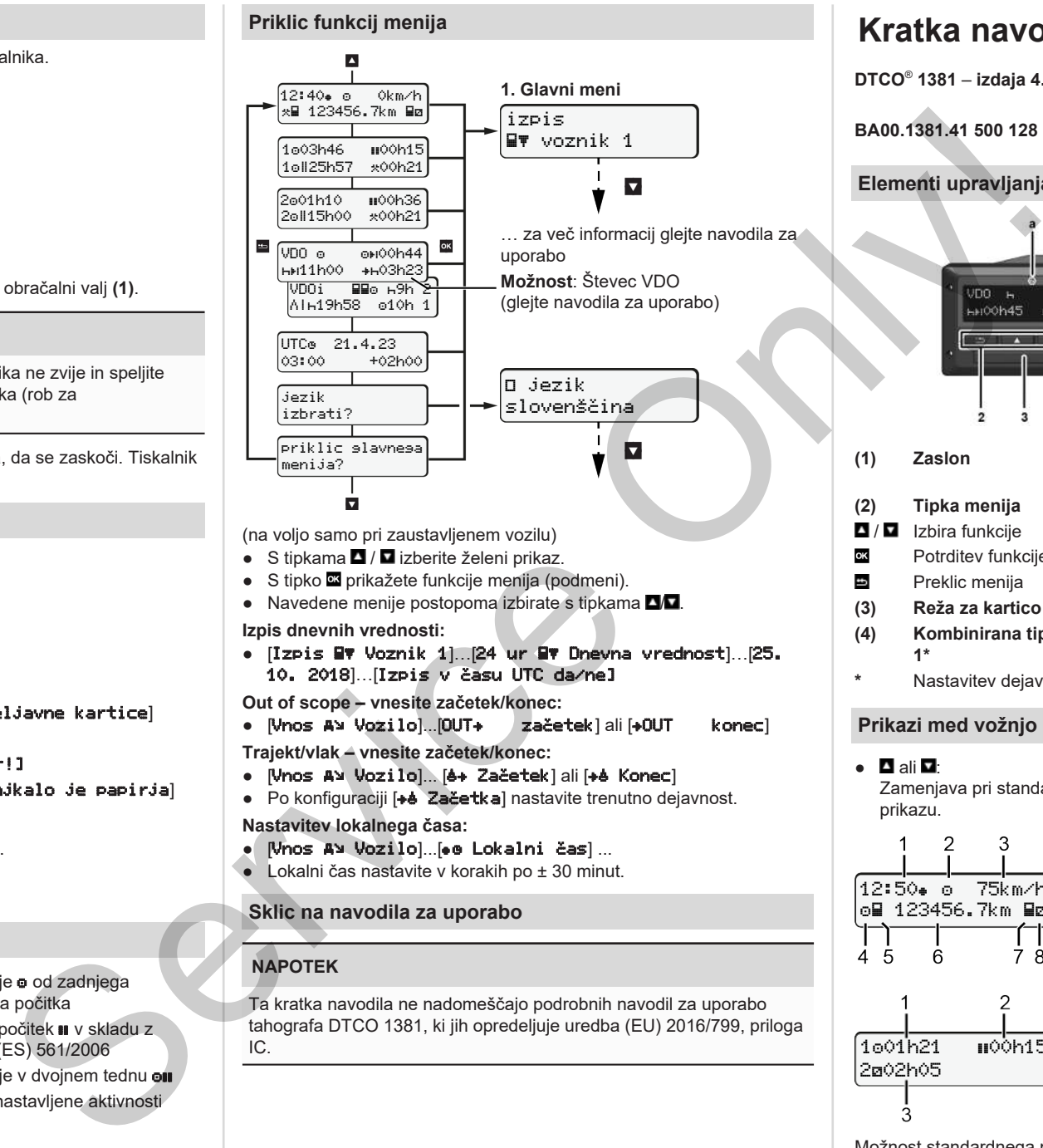

(na voljo samo pri zaustavljenem vozilu)

- S tipkama / izberite želeni prikaz.
- S tipko **¤** prikažete funkcije menija (podmeni).
- $\bullet$  Navedene menije postopoma izbirate s tipkama  $\blacksquare$

#### **Izpis dnevnih vrednosti:**

● [Izpis Voznik 1]…[24 ur Dnevna vrednost]…[25. 10. 2018]…[Izpis v času UTC da/ne]

**Out of scope – vnesite začetek/konec:**

• [Vnos A> Vozilo]...[OUT+ | začetek] ali [+OUT – konec]

**Trajekt/vlak – vnesite začetek/konec:**

- [Vnos A> Vozilo]... [6+ Začetek] ali [+6 Konec]
- Po konfiguraciji [**+e Začetka**] nastavite trenutno dejavnost. **Nastavitev lokalnega časa:**
- $\bullet$  [Vnos A> Vozilo]...[ $\bullet$  Lokalni čas] ...
- $\bullet$  Lokalni čas nastavite v korakih po  $\pm$  30 minut.

# **Sklic na navodila za uporabo**

# **NAPOTEK**

Ta kratka navodila ne nadomeščajo podrobnih navodil za uporabo tahografa DTCO 1381, ki jih opredeljuje uredba (EU) 2016/799, priloga IC.

# **Kratka navodila za voznika**

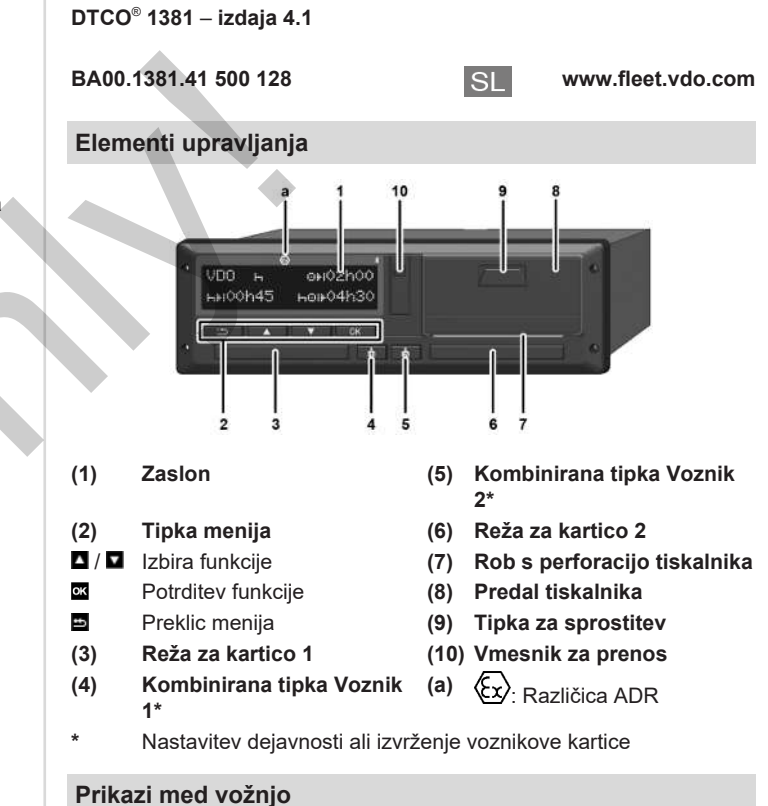

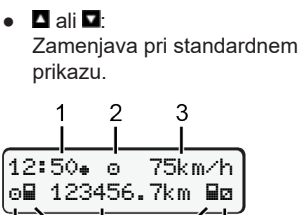

1001h21 **00**0h15

202h05

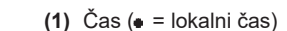

- **(2)** Način obratovanja Obratovanje
	- **(3)** Hitrost
	- **(4)** Aktivnost voznika 1
	- **(5)** Simbol kartice 1
	- **(6)** Prevoženi kilometri
	- **(7)** Simbol voznika 2
	- **(8)** Aktivnost voznika 2

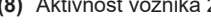

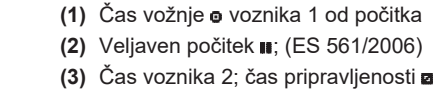

Možnost standardnega prikaza števec VDO – glejte navodila za uporabo.

#### **Vstavljanje voznikove kartice/ročno vnašanje**

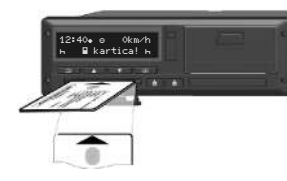

Voznik 1 (voznik) vstavi svojo voznikovo kartico režo za kartice 1

**Poskrbite, da so reže za voznikove kartice** – **razen pri vstavljanju/ odstranjevanju voznikove kartice** – **stalno zaprte**.

- Če uporabljate različico ADR, vklopite vžig.
- Kombinirano tipko Voznik 1 pridržite več kot 2 sekundi. Odpre se reža za kartice.
- Odprite pokrov reže za kartice.
- Voznikovo kartico vstavite v režo za kartice.
- Zaprite režo za kartice in jo potisnite.
- Upoštevajte navodila na zaslonu.

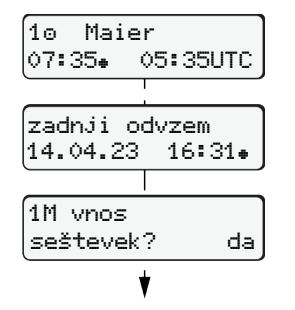

Prikaz: Ime voznika, lokalni čas 07:35. in čas UTC 05:35 UTC (poletni čas: +2 uri). prikazan v lokalnem času (•). **Poskrbite, da imate vnesene vse aktivnosti.**

Da: ročno vnašanje. Ne: **brez** vnašanja dejavnosti/časov počitka. Vnosi so ponovno prikazani in jih še lahko uredite.

#### **Primer A: Naknadni vnos počitka**

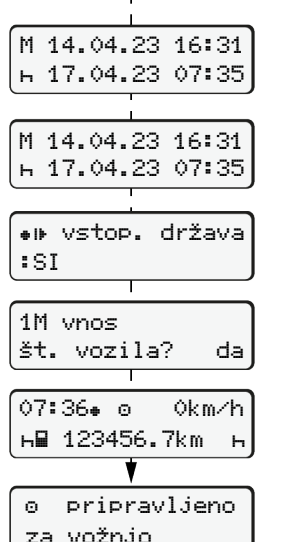

Datum/čas zadnje odstranitve kartice,

![](_page_1_Figure_19.jpeg)

![](_page_1_Figure_20.jpeg)

![](_page_1_Figure_21.jpeg)

14:01 0km/h 123456.7km

#### **Primer C: Nadaljevanje dejavnosti in nastavitev dejavnosti drugih**

 $\circ$   $\left[\begin{smallmatrix} 2 & 1 \\ 2 & 1 \end{smallmatrix}\right]$  .  $\circ$ 

potrdite.

io potrdite.

● Potrdite vnos.

(utripajo minute). ● Ponovno pritisnite tipko  $\alpha$ .

Dopolnitev dejavnosti

● Nastavite dejavnost **\*** in jo potrdite. ● Nastavite dan, ure in minute ter jih

● Nastavite naslednjo dejavnost a in

● Pritisnite tipko **¤** in jo pridržite

Čas 00:20

Vstavljanje (25.03.23) Čas 02:30

![](_page_1_Figure_23.jpeg)

**obdelavo osebnih podatkov. Več o tem si lahko preberete v navodilih za uporabo.**

# **Odstranjevanje voznikove kartice**

- Če uporabljate različico ADR, vklopite vžig.
- Ustrezno kombinirano tipko pridržite več kot 2 sekundi.
- Upoštevajte prikazana navodila.

![](_page_1_Picture_29.jpeg)

- Izberite državo in jo potrdite.
- Španija: Izberite regijo.
- S tipko lahko prekličete vnos države, če želite npr. nadaljevati z izmeno.

Če je na voljo funkcija, obstaja možnost dnevnega natisa, preden tahograf izvrže kartico.

- Reža za kartice se odpre, tako da lahko odstranite voznikovo kartico.
- Odstranite voznikovo kartico
- Zaprite režo za kartice in jo potisnite.

# **Nastavitev aktivnosti**

- Čas vožnje (samodejno pri vožnji)
- \* Vsi ostali delovni časi (samodejno pri zaustavitvi vozila za voznika 1)
- Dežurstva (čakanje, čas sovoznika, spanje med vožnjo za voznika 2)
- Odmori in počitki
- **Voznik 1/voznik 2:** Kombinirano tipko Voznik 1 **ali ali Voznik 2** pritisnite tolikokrat, dokler se na zaslonu ne prikaže želena dejavnost  $($ **h** $\mathbf{z}$   $\mathbf{x}$  $).$

### **NAPOTEK**

Ob koncu izmene ali pri premoru nujno nastavite dejavnost n.

**Samodejna nastavitev po vklopu/izklopu vžiga (izbirna možnost):**

![](_page_1_Picture_786.jpeg)

To prepoznate po utripanju dejavnosti za pribl. 5 sekund na standardnem prikazu **(a)**. Nato se znova prikaže prejšnji prikaz.

● Po potrebi ustrezno spremenite dejavnost.

### **Sklic na navodila za uporabo**

![](_page_1_Picture_50.jpeg)

![](_page_1_Picture_51.jpeg)